# Oracle® Enterprise Manager Cloud Control Release Notes

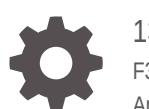

13c Release 5 F37175-01 April 2021

ORACLE

Oracle Enterprise Manager Cloud Control Release Notes, 13c Release 5

F37175-01

Copyright © 2014, 2021, Oracle and/or its affiliates.

This software and related documentation are provided under a license agreement containing restrictions on use and disclosure and are protected by intellectual property laws. Except as expressly permitted in your license agreement or allowed by law, you may not use, copy, reproduce, translate, broadcast, modify, license, transmit, distribute, exhibit, perform, publish, or display any part, in any form, or by any means. Reverse engineering, disassembly, or decompilation of this software, unless required by law for interoperability, is prohibited.

The information contained herein is subject to change without notice and is not warranted to be error-free. If you find any errors, please report them to us in writing.

If this is software or related documentation that is delivered to the U.S. Government or anyone licensing it on behalf of the U.S. Government, then the following notice is applicable:

U.S. GOVERNMENT END USERS: Oracle programs (including any operating system, integrated software, any programs embedded, installed or activated on delivered hardware, and modifications of such programs) and Oracle computer documentation or other Oracle data delivered to or accessed by U.S. Government end users are "commercial computer software" or "commercial computer software documentation" pursuant to the applicable Federal Acquisition Regulation and agency-specific supplemental regulations. As such, the use, reproduction, duplication, release, display, disclosure, modification, preparation of derivative works, and/or adaptation of i) Oracle programs (including any operating system, integrated software, any programs embedded, installed or activated on delivered hardware, and modifications of such programs), ii) Oracle computer documentation and/or iii) other Oracle data, is subject to the rights and limitations specified in the license contained in the applicable contract. The terms governing the U.S. Government's use of Oracle cloud services are defined by the applicable contract for such services. No other rights are granted to the U.S. Government.

This software or hardware is developed for general use in a variety of information management applications. It is not developed or intended for use in any inherently dangerous applications, including applications that may create a risk of personal injury. If you use this software or hardware in dangerous applications, then you shall be responsible to take all appropriate fail-safe, backup, redundancy, and other measures to ensure its safe use. Oracle Corporation and its affiliates disclaim any liability for any damages caused by use of this software or hardware in dangerous applications.

Oracle and Java are registered trademarks of Oracle and/or its affiliates. Other names may be trademarks of their respective owners.

Intel and Intel Inside are trademarks or registered trademarks of Intel Corporation. All SPARC trademarks are used under license and are trademarks or registered trademarks of SPARC International, Inc. AMD, Epyc, and the AMD logo are trademarks or registered trademarks of Advanced Micro Devices. UNIX is a registered trademark of The Open Group.

This software or hardware and documentation may provide access to or information about content, products, and services from third parties. Oracle Corporation and its affiliates are not responsible for and expressly disclaim all warranties of any kind with respect to third-party content, products, and services unless otherwise set forth in an applicable agreement between you and Oracle. Oracle Corporation and its affiliates will not be responsible for any loss, costs, or damages incurred due to your access to or use of third-party content, products, or services, except as set forth in an applicable agreement between you and Oracle.

## **Contents**

### [Preface](#page-4-0)

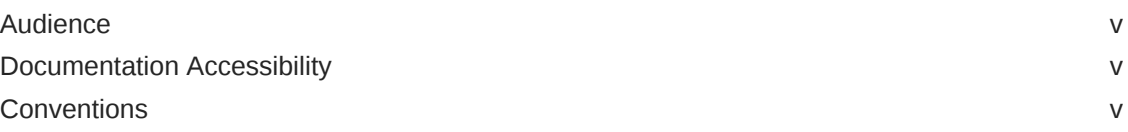

### 1 [Oracle Enterprise Manager Cloud Control Release Notes 13c](#page-5-0) [Release 5](#page-5-0)

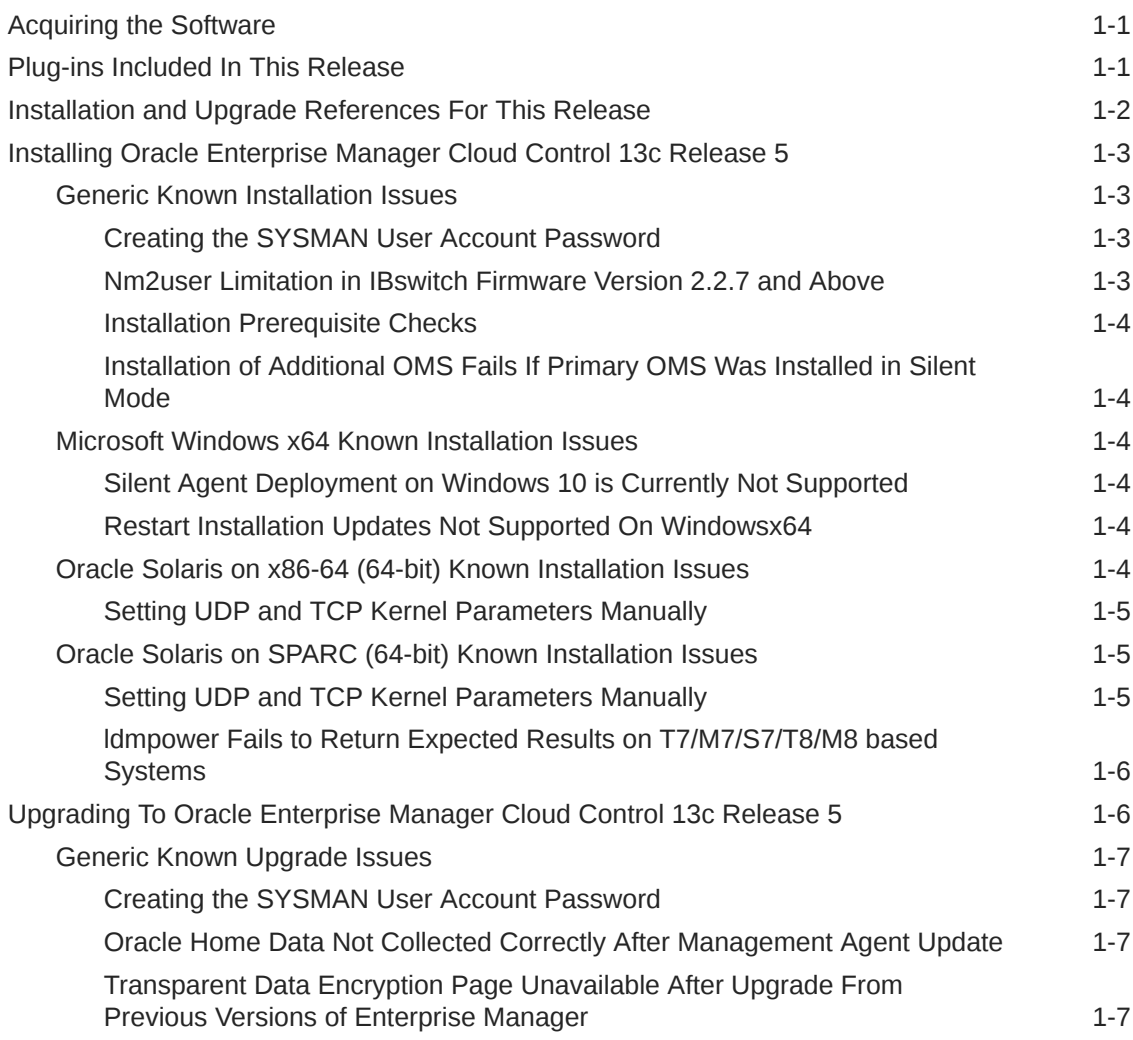

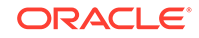

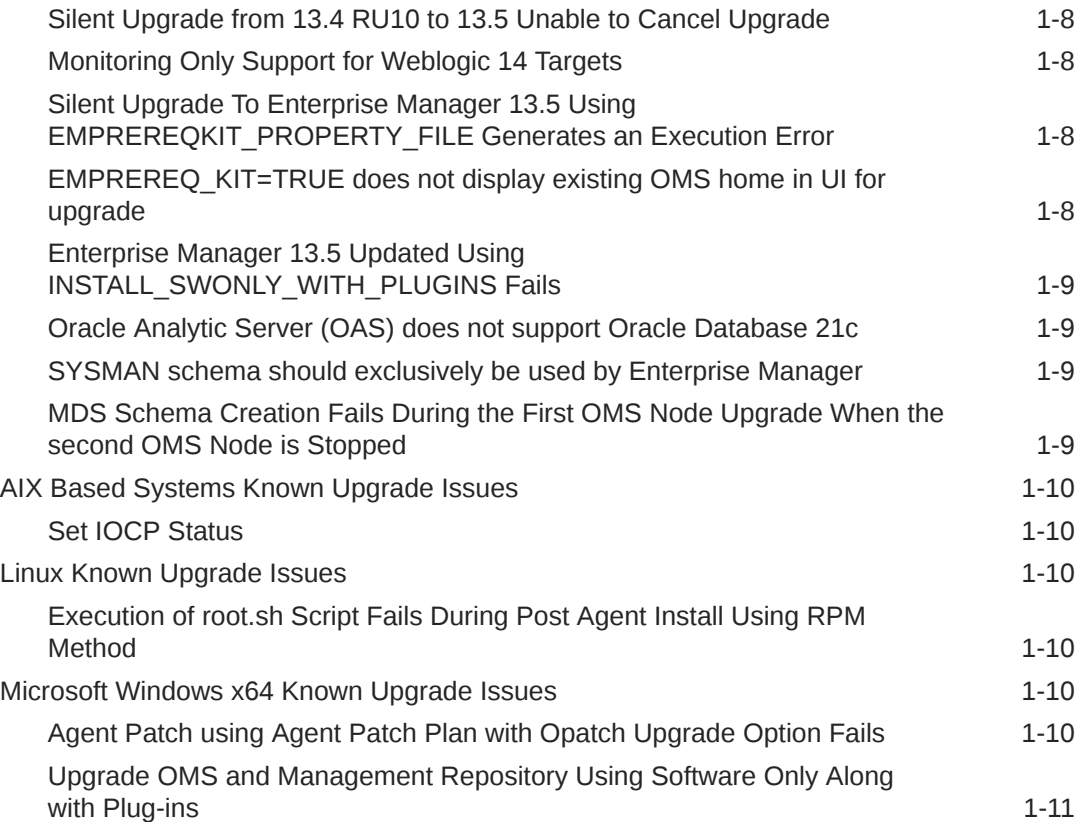

## <span id="page-4-0"></span>Preface

*Oracle Enterprise Manager Cloud Control Release Notes* provides information specific to this release.

## Audience

*Oracle Enterprise Manager Cloud Control Release Notes is intended for systems* administrators who want to install or upgrade to Enterprise Manager 13*c* Release 5.

## Documentation Accessibility

For information about Oracle's commitment to accessibility, visit the Oracle Accessibility Program website at [http://www.oracle.com/pls/topic/lookup?](http://www.oracle.com/pls/topic/lookup?ctx=acc&id=docacc) [ctx=acc&id=docacc](http://www.oracle.com/pls/topic/lookup?ctx=acc&id=docacc).

#### **Access to Oracle Support**

Oracle customers that have purchased support have access to electronic support through My Oracle Support. For information, visit [http://www.oracle.com/pls/](http://www.oracle.com/pls/topic/lookup?ctx=acc&id=info) [topic/lookup?ctx=acc&id=info](http://www.oracle.com/pls/topic/lookup?ctx=acc&id=info) or visit [http://www.oracle.com/pls/topic/lookup?](http://www.oracle.com/pls/topic/lookup?ctx=acc&id=trs) [ctx=acc&id=trs](http://www.oracle.com/pls/topic/lookup?ctx=acc&id=trs) if you are hearing impaired.

## **Conventions**

The following text conventions are used in this document:

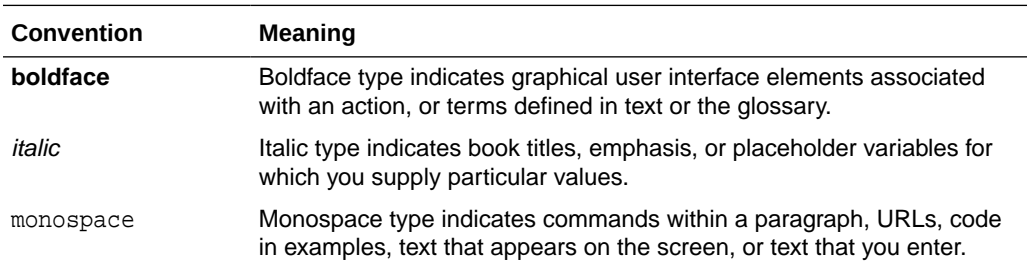

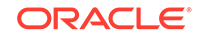

## Oracle Enterprise Manager Cloud Control Release Notes 13c Release 5

Oracle Enterprise Manager Cloud Control is a management solution providing centralized monitoring, administration, and lifecycle management functionality for the complete IT infrastructure. This document provides information specific to this release to assist you in installing or upgrading to Enterprise Manager Cloud Control 13c Release 5.

Updates to this document may occur after its original release. Check for updates to this document and view other Oracle documentation, including other versions of documentation at [Enterprise Manager Documentation](http://docs.oracle.com/en/enterprise-manager/).

This document contains the following sections:

- Acquiring the Software
- Plug-ins Included In This Release
- [Installation and Upgrade References For This Release](#page-6-0)
- [Installing Oracle Enterprise Manager Cloud Control 13c Release 5](#page-7-0)
- [Upgrading To Oracle Enterprise Manager Cloud Control 13c Release 5](#page-10-0)

## Acquiring the Software

<span id="page-5-0"></span>1

You can get the installation software from the product DVD or from Oracle Software Downloads at:

<http://www.oracle.com/downloads/>

For more details on how you can obtain the Enterprise Manager Cloud Control software, refer to the Procuring Enterprise Manager Cloud Control Software section of the *Enterprise Manager Cloud Control Advanced Installation and Configuration Guide* .

#### **Note:**

Verify that the file size of your downloaded installation software matches the file size displayed on Oracle Software Downloads. After downloading the software, run the cksum command against the downloaded file to ensure that the file size of the downloaded software is the same as the file size on Oracle Software Downloads.

## Plug-ins Included In This Release

The following plug-ins are deployed by default with Oracle Enterprise Manager Cloud Control 13.5.0.0.0:

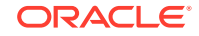

- <span id="page-6-0"></span>• Oracle Cloud Framework 13.5.1.0.0
- Oracle Database 13.5.1.0.0
- Oracle Exadata 13.5.1.0.0
- Oracle Fusion Middleware 13.5.1.0.0
- Systems Infrastructure 13.5.1.0.0

In addition, the following plug-ins are also available with Oracle Enterprise Manager Cloud Control:

- Apache Tomcat 13.2.1.0.0
- Microsoft IIS 13.1.1.0.0
- Oracle Audit Vault and Database Firewall 13.5.1.0.0
- Oracle Big Data Appliance 13.5.1.0.0
- Oracle Cloud Application 13.5.1.0.0
- Oracle Consolidation Planning and Chargeback 13.5.1.0.0
- Oracle Fusion Applications 13.5.1.0.0
- Oracle ORAchk Healthchecks 13.5.1.0.0
- Oracle Siebel 13.5.1.0.0
- Oracle Storage Management Framework 13.5.1.0.0
- Oracle Virtual Infrastructure 13.5.1.0.0
- Oracle Virtualization 13.5.1.0.0
- Zero Data Loss Recovery Appliance 13.5.1.0.0
- Oracle Cloud Services Management 13.5.1.0.0

You can deploy the latest plug-ins as part of the process of installing or upgrading to Enterprise Manager Cloud Control 13*c* Release 5. To deploy plug-ins during installation, follow the process outlined in the Installing an Enterprise Manager System for a Production Site (Advanced Configuration) chapter in the *Enterprise Manager Cloud Control Basic Installation Guide*.

## Installation and Upgrade References For This Release

The following documents are related to installing and/or upgrading to Enterprise Manager Cloud Control 13*c* Release 5.

All of these documents can be downloaded from the Enterprise Manager Cloud Control Documentation Library at the following URL:

<http://docs.oracle.com/en/enterprise-manager/>

• [Oracle Enterprise Manager Cloud Control Release Notes](#page-4-0), 13*c* Release 5 (this document):

The Release Notes document includes reference material and known issues related to installation and upgrade.

• Oracle Enterprise Manager Cloud Control Basic Installation Guide, 13*c* Release 5:

This document provides detailed instructions on performing a fresh installation of Enterprise Manager Cloud Control and Management Agents.

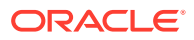

<span id="page-7-0"></span>• Oracle Enterprise Manager Cloud Control Advanced Installation and Configuration Guide, 13*c* Release 5:

This document provides detailed instructions on advanced installation scenarios, including silent installation and deinstallation of Cloud Control components. It also provides guidelines on post-installation configuration tasks, including high availability configuration.

• Oracle Enterprise Manager Cloud Control Upgrade Guide, 13c Release 5:

This document provides detailed instructions on upgrading an existing Enterprise Manager installation to the latest release.

## Installing Oracle Enterprise Manager Cloud Control 13c Release 5

These instructions assume that you will install a complete Enterprise Manager Cloud Control system using an existing certified Oracle Database on which the Oracle Management Repository can be configured.

See the Installing Enterprise Manager System chapter in the *Enterprise Manager Cloud Control Basic Installation Guide 13c* for installation and post-install configuration instructions.

## Generic Known Installation Issues

This section covers issues related to installing Enterprise Manager Cloud Control 13c Release 5.

#### Creating the SYSMAN User Account Password

The SYSMAN account password must begin with a letter. It can only contain uppercase or lowercase letters, numbers, and the characters like  $\frac{1}{2}$ ,  $\frac{1}{2}$ ,

Examples of valid passwords:

Yourpw1, oracle\_User

Examples of invalid passwords:

Welcome!, 123oracle, #Oracle

(Bug 22879000)

#### Nm2user Limitation in IBswitch Firmware Version 2.2.7 and Above

Starting from Enterprise Manager 13c Release 3, if IBSwitch (FW 2.2.7 +) is discovered as nm2user, the following metrics will throw the metric collection errors and will not be collected:

- Switch InfiniBand PKey-GUID Membership
- Switch InfiniBand PKey Configuration
- Network Datalinks

You must use ilom-admin user to get data for these above mentioned metrics.

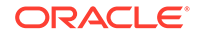

(Bug 27880372)

### <span id="page-8-0"></span>Installation Prerequisite Checks

The installation prerequisite checks does not explicitly check for Fusion Middleware 12.2.1.4 operating system requirements. Be sure to first check the Enterprise Manager 13c Release 5 My Oracle Support (MOS) certification matrix to see the supported OS platforms for install or upgrade. Also, check the requirements listed in: [System](https://docs.oracle.com/en/middleware/fusion-middleware/12.2.1.4/sysrs/system-requirements-and-specifications.html#GUID-3300DB6B-D95D-4921-96F1-21490896E5E3) [Requirements for Fusion Middleware 12.2.1.4](https://docs.oracle.com/en/middleware/fusion-middleware/12.2.1.4/sysrs/system-requirements-and-specifications.html#GUID-3300DB6B-D95D-4921-96F1-21490896E5E3)

(Bugs: 30771732, 30771756, 30328481)

## Installation of Additional OMS Fails If Primary OMS Was Installed in Silent Mode

If you installed the primary OMS in silent mode, adding another OMS using the graphical interface (using a deployment procedure) will fail.

The workaround is to install an additional OMS, on a secondary host, in silent mode and add the parameter COLLECTOR\_IGNORE\_CONFIGURATION=true in silent install RSP (response) file.

(Bug 30682423)

## Microsoft Windows x64 Known Installation Issues

This section covers issues related to installing Enterprise Manager Cloud Control 13c Release 5.

#### Silent Agent Deployment on Windows 10 is Currently Not Supported

For Enterprise Manager 13.5 silent agent deployment on Windows 10 is currently not supported.

(Bug: 32495766)

#### Restart Installation Updates Not Supported On Windowsx64

Restart installation updates are not supported on the Windows x64 platform. Due to this issue, any restart install patches available on My Oracle Support cannot be applied during installation time on WindowsX64.

There is no workaround for this issue.

(Bug 22142768, 22071620)

## Oracle Solaris on x86-64 (64-bit) Known Installation Issues

This section covers issues related to installing Enterprise Manager Cloud Control 13c Release 5.

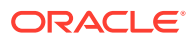

## <span id="page-9-0"></span>Setting UDP and TCP Kernel Parameters Manually

Enterprise Manager Cloud Control 13*c* has specific Solaris Kernel requirements for the TCP/IP ephemeral port range. This range is configured using the NDD. Ensure that the lower range is set to at least 11000 or higher, to avoid ports used by Enterprise Manager Cloud Control 13*c*. The highest range must also be set maximum to 65000. If the lower value of the range you have is greater than 11000, or the upper range is greater than 65000, then these values must be changed.

Use the following commands to check your current range for ephemeral ports:

On Oracle Solaris 11, use the following ipadm command:

# ipadm show-prop -p smallest\_anon\_port,largest\_anon\_port tcp

PROTO PROPERTY PERM CURRENT PERSISTENT DEFAULT POSSIBLE tcp smallest\_anon\_port rw 11000 -- 11000 1024-65535 tcp largest\_anon\_port rw 65000 -- 65000 32768-65535

In the preceding examples, the ephemeral ports are set to the default range to the minimum requirements for Enterprise Manager Cloud Control 13*c*.

If these values are not set correctly, update the UDP and TCP ephemeral port range, For example:

On Oracle Solaris 11

# ipadm set-prop -p smallest\_anon\_port=11000 tcp

# ipadm set-prop -p largest\_anon\_port=65000 tcp

# ipadm set-prop -p smallest\_anon\_port=11000 udp

# ipadm set-prop -p largest\_anon\_port=65000 udp

Oracle recommends that you make these settings permanent. Refer to your system administration documentation for information on how to automate this ephemeral port range alteration on system restarts.

(Bug 22242417)

## Oracle Solaris on SPARC (64-bit) Known Installation Issues

This section covers issues related to installing Enterprise Manager Cloud Control 13c Release 5.

### Setting UDP and TCP Kernel Parameters Manually

Enterprise Manager Cloud Control 13*c* has specific Solaris Kernel requirements for the TCP/IP ephemeral port range. This range is configured using the NDD. Ensure that the lower range is set to at least 11000 or higher, to avoid ports used by Enterprise Manager Cloud Control 13*c*. The highest range must also be set maximum to 65000. If the lower value of the range you have is greater than 11000, or the upper range is greater than 65000, then these values must be changed.

Use the following commands to check your current range for ephemeral ports:

On Oracle Solaris 11, use the following ipadm command:

# ipadm show-prop -p smallest\_anon\_port,largest\_anon\_port tcp

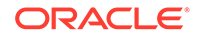

<span id="page-10-0"></span>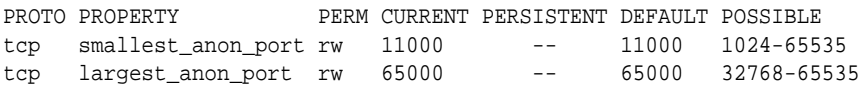

In the preceding examples, the ephemeral ports are set to the default range to the minimum requirements for Enterprise Manager Cloud Control 13*c*.

If these values are not set correctly, update the UDP and TCP ephemeral port range, For example:

On Oracle Solaris 11

# ipadm set-prop -p smallest\_anon\_port=11000 tcp # ipadm set-prop -p largest\_anon\_port=65000 tcp # ipadm set-prop -p smallest\_anon\_port=11000 udp # ipadm set-prop -p largest\_anon\_port=65000 udp

Oracle recommends that you make these settings permanent. Refer to your system administration documentation for information on how to automate this ephemeral port range alteration on system restarts.

(Bug 22242417)

## ldmpower Fails to Return Expected Results on T7/M7/S7/T8/M8 based **Systems**

PM is disabled by default at the LDoms layer on T7/M7/S7/T8/M8 based systems with S11.3, SRU 29, and later. For these systems Enterprise Manager Cloud Control does not monitor power consumption on Oracle VM Server for SPARC.

While deploying EM agent on such systems, the prerequisite check shows a warning **Enterprise Manager will not monitor Oracle VM Server for SPARC Power consumption**. This does not affect the agent deployment process and the monitoring for the rest of the Oracle VM Server metrics.

(Bug 28561189)

## Upgrading To Oracle Enterprise Manager Cloud Control 13c Release 5

Before beginning an upgrade process, Oracle recommends that you back up the Oracle Management Service (OMS) Oracle Home, the Management Agent Oracle Home, the Oracle Inventory directory, and the Software Library. You should also back up the Management Repository database, as upgrade changes made to the Repository cannot be rolled back. For details, see the Backing Up Enterprise Manager chapter in the *Enterprise Manager Cloud Control Advanced Installation and Configuration Guide*.

See the Enterprise Manager Cloud Control Upgrade Guide for upgrade prerequisites and instructions.

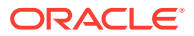

#### <span id="page-11-0"></span>**Note:**

The upgrade process will upgrade only the Management Repository (sysman) schema and will create the new Metadata Services (sysman\_mds) schema within the database. It will not impact any other data within the database. Yet, a database backup is strongly recommended.

In case of Microsoft Edge browser, you may notice browser specific issues while viewing engineering system targets. It is recommended to use Internet Explorer, Firefox, Chrome, or Safari web browser.

## Generic Known Upgrade Issues

This section covers issues related to upgrading to Enterprise Manager Cloud Control 13c Release 5:

Creating the SYSMAN User Account Password

The SYSMAN account password must begin with a letter. It can only contain uppercase or lowercase letters, numbers, and the characters like  $\frac{1}{2}$ ,  $\frac{1}{2}$ .

Examples of valid passwords:

Yourpw1, oracle\_User

Examples of invalid passwords:

Welcome!, 123oracle, #Oracle

(Bug 22879000)

#### Oracle Home Data Not Collected Correctly After Management Agent Update

Oracle Home data may not be collected correctly for Management Agents that were deployed as Gold Images, that no longer match the Gold Image configuration after plug-ins or patches were applied.

You can address this issue by either running the Oracle Home collections manually or waiting for the Oracle Home collections to be run automatically.

(Bug 21757085)

## Transparent Data Encryption Page Unavailable After Upgrade From Previous Versions of Enterprise Manager

After performing an upgrade from either Enterprise Manager Cloud Control Release 3 (12.1.0.3) or Enterprise Manager Cloud Control Release 4 (12.1.0.4) to Enterprise Manager Release 13c, you may not be able to view or access the Transparent Data Encryption (TDE) functionality under the Security menu in the context of a target database (specifically version 11.1.0.7).

Perform the following steps to reach the Transparent Data Encryption home page:

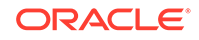

- <span id="page-12-0"></span>**1.** From the Oracle Database page, navigate to the Security home page by choosing **Security** from the Oracle Database home page.
- **2.** From the Security menu, choose **Home**.
- **3.** On the Security home page, scroll down to the **Encryption, Redaction and Masking** section.

In this section you will find high level information related to Transparent Data Encryption (if the keystore was previously configured).

**4.** If the keystore is not configured, click on the home icon in the **Oracle Advanced Security** section to navigate to the TDE home page.

TDE home page is displayed.

This issue occurs primarily with target Database version 11.1.0.7.

(Bug 22231728)

#### Silent Upgrade from 13.4 RU10 to 13.5 Unable to Cancel Upgrade

If you are upgrading from Enterprise Manager 13c Release 4 Update 10 (13.4 RU10) to Enterprise Manager 13c Release 5 in silent mode, there is currently no option to cancel or abort the upgrade if the prerequisites are not fully met.

(Bug: 32617255)

### Monitoring Only Support for Weblogic 14 Targets

In Enterprise Manager 13.5 Weblogic FMW1411 and FMW1412 targets will be discovered for monitoring only.

(Bug: 32458835)

## Silent Upgrade To Enterprise Manager 13.5 Using EMPREREQKIT\_PROPERTY\_FILE Generates an Execution Error

While attempting to perform a silent upgrade to Enterprise Manager 13.5 using the EMPREREQ KIT=true parameter and passing the response file with: EMPREREQKIT\_PROPERTY\_FILE=<response\_file\_path> the following error is encountered: ERROR: Installer execution failed (1). The error is generated because in Enterprise Manager 13.5 the EMPREREQKIT\_PROPERTY\_FILE option is deprecated. Instead use only the responseFile option. For more information see: Running the EM Prerequisite Kit in Silent Mode (Command Prompt) in *Enterprise Manager Cloud Control Basic Installation Guide*.

(Bug: 31890734)

#### EMPREREQ\_KIT=TRUE does not display existing OMS home in UI for upgrade

Running the EM Prerequisite Kit using the graphical interface during an upgrade (using EMPREREQ\_KIT=TRUE) is not supported. There are two available alternatives:

Perform a standalone EMPREREQ KIT upgrade in silent mode. For more information see: Running the EM Prerequisite Kit in Silent Mode (Command Prompt) in *Enterprise Manager Cloud Control Basic Installation Guide*.

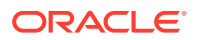

• Perform an END to END dry run of the Enterprise Manager 13.5 upgrade until it reaches the Prerequisite Checks portion, then exit.

(Bug: 32689178)

<span id="page-13-0"></span>Enterprise Manager 13.5 Updated Using INSTALL\_SWONLY\_WITH\_PLUGINS Fails

> While attempting to perform an upgrade to Enterprise Manager 13.5 using the INSTALL\_SWONLY\_WITH\_PLUGINS=true parameter the following error is encountered: Invalid variable(s): INSTALL\_SWONLY\_WITH\_PLUGINS ERROR: Installer execution failed (1). The error is generated because in Enterprise Manager 13.5 the INSTALL\_SWONLY\_WITH\_PLUGINS parameter is no longer required to be passed in the command line. This internal parameter is set by default to **TRUE.**. For more information see: Installing an Enterprise Manager System Using Software Only Install Along With Plugins and Configuring Later in *Enterprise Manager Cloud Control Advanced Installation and Configuration Guide*.

(Bug: 32222992)

#### Oracle Analytic Server (OAS) does not support Oracle Database 21c

If configuring the reporting framework, note that Oracle Analytic Server (OAS) does not yet support Oracle Database 21c. For more information see: [Certification -](https://docs.oracle.com/en/middleware/bi/analytics-server/administer-oas/certification-supported-data-sources.html) [Supported Data Sources](https://docs.oracle.com/en/middleware/bi/analytics-server/administer-oas/certification-supported-data-sources.html) in *Oracle Analytics Administering Oracle Analytics Server*.

#### SYSMAN schema should exclusively be used by Enterprise Manager

The SYSMAN schema should exclusively be used by Enterprise Manager. Ensure that none of the following objects were manually created under the SYSMAN schema:

- Views manually created in SYSMAN over DB Link
- User created tables with name combinations: <Table Name> E, <Table Name> Example: EXYZ\_KTABLE and EXYZ\_KTABLE\_E

If any such objects were created, drop them before an upgrade.

(Bug: 32088634)

## MDS Schema Creation Fails During the First OMS Node Upgrade When the second OMS Node is Stopped

MDS schema creation fails during the first OMS upgrade when the second OMS (add OMS) is stopped using the emctl stop oms command with error: (java.sql.SQLSyntaxErrorException: ORA-01940: cannot drop a user that is currently connected). To avoid this error during an Enterprise Manager 13.5 upgrade be sure to stop the OMS with emctl stop oms -all option, for any additional OMS node upgrade.

(Bug: 32573195)

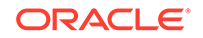

## <span id="page-14-0"></span>AIX Based Systems Known Upgrade Issues

This section covers issues related to upgrading Enterprise Manager Cloud Control 13c Release 5.

#### Set IOCP Status

While upgrading to Enterprise Manager 13c Release 5 on AIX platform, you must make sure that I/O Completion Port (IOCP) Status is shown as **Available**.

Run the following command to check the IOCP Status:

/usr/sbin/lsdev -c iocp -F status

If the IOCP Status is not **Available**, then see [Checking I/O Completion Port \(IOCP\)](https://www.ibm.com/support/knowledgecenter/en/SSSHRK_4.2.0/install/task/ins_checkingiocpsettings.html) [settings](https://www.ibm.com/support/knowledgecenter/en/SSSHRK_4.2.0/install/task/ins_checkingiocpsettings.html) to change the status.

## Linux Known Upgrade Issues

This section covers issues related to upgrading Enterprise Manager Cloud Control 13c Release 5.

#### Execution of root.sh Script Fails During Post Agent Install Using RPM Method

The execution of  $root$ .sh script fails during post Agent install using RPM method.

To fix the issue with the  $root \cdot sh$  script, you need to update the gcroot. $sh$  path in the root.sh script.

The gcroot.sh script file path should reference to <AGENT\_HOME>/install/unix/ scripts/gcroot.sh

Update the root.sh script with the correct gcroot.sh script and rerun the root.sh script.

(Bug 30683450)

## Microsoft Windows x64 Known Upgrade Issues

This section covers issues related to upgrading Enterprise Manager Cloud Control 13c Release 5.

### Agent Patch using Agent Patch Plan with Opatch Upgrade Option Fails

Running the agent patch using agent patch plan with opatch upgrade option fails with the following message:

[23\_01\_2020\_08\_52\_52]Obtaining patch information for patch(es)... from Software Library. [23 01 2020 08 52 52] Obtaining OPatch information from Software Library. Check if the applicable OPatch component exists in Software Library. Check complete. The overall result of this check is: Failed <<<< ERROR: Unable to find the OPatch component version in the Oracle Home

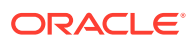

```
of the target " \{0\}" of type "\{1\}".
ACTION: Refresh the configuration of the Oracle Home target at which 
the target "hostname.example.com:1831" is installed.
```
The workaround is to deselect the Opatch upgrade option when running the agent patch using a patch plan during your very first agent core/platform patch.

(Bug 30800421)

Upgrade OMS and Management Repository Using Software Only Along with Plug-ins

> The recommended method to upgrade the OMS and the Management Repository to 13c Release 5 on Windows platform is Upgrading the OMS and the Management Repository to 13c Release 4 Using the Software-Only Method in Graphical Mode Along With Plug-ins.

#### Follow these steps:

- **1.** Installing the Enterprise Manager Cloud Control 13c Release 4 Software Binaries in Graphical Mode Along with Plug-ins
- **2.** Running the allroot.sh Script
- **3.** Installing Additional Plug-ins
- **4.** Configuring the Enterprise Manager Cloud Control 13c Release 4 Software Binaries Along With Plug-ins During this step, you need to run the ConfigureGC.bat script with INSTALL\_SWONLY\_WITH\_PLUGINS=true.

ConfigureGC.bat INSTALL\_SWONLY\_WITH\_PLUGINS=true

(Bug 30969819)

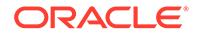